## **1 Besonderheiten Briefvorlage**

## **1.1 Formular aufrufen**

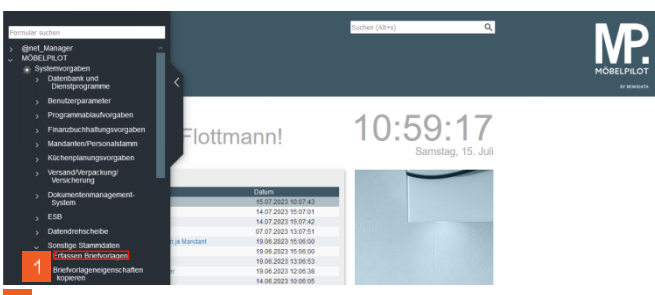

Klicken Sie auf den Hyperlink **Erfassen Briefvorlagen**.

**1.2 Basis-Formular suchen**

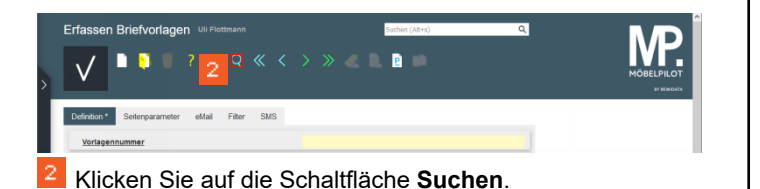

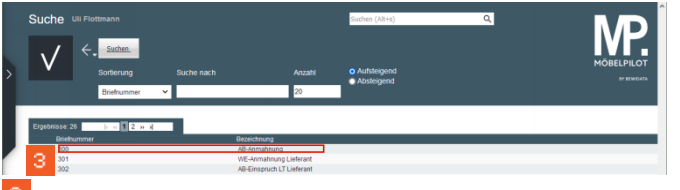

Klicken Sie auf den Listeneintrag **300 - AB-Anmahnung**.

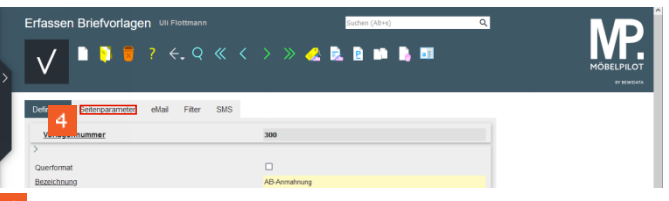

Klicken Sie auf die Registerkarte **Seitenparameter**.

▲ **Änderungen oder Neuanlagen an den Seitenparametern sollten grundsätzlich nur von versierten Anwendern oder unserem Support vorgenommen werden!**

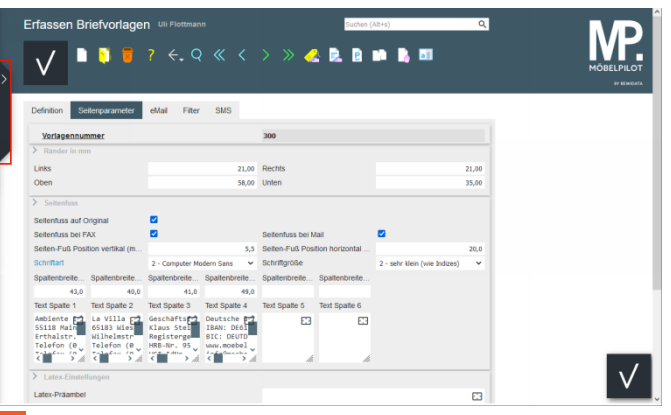

- Klicken Sie auf die Schaltfläche **Inhaltsverzeichnis öffnen**.
- **1.3 Seitenparameter kopieren**

 $\overline{6}$ 

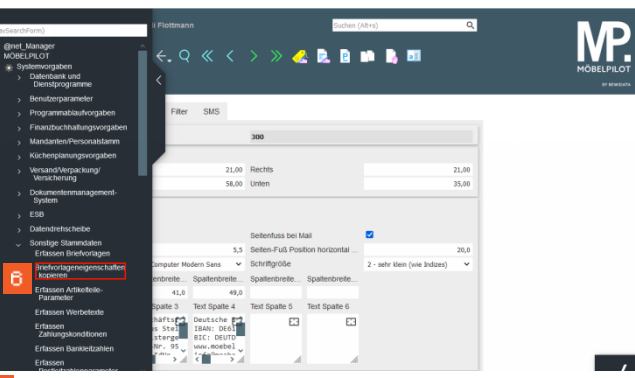

Klicken Sie auf den Hyperlink **Briefvorlageneigenschaften kopieren**.

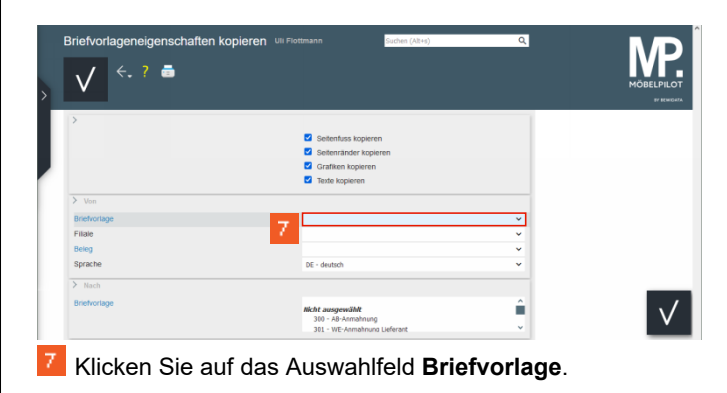

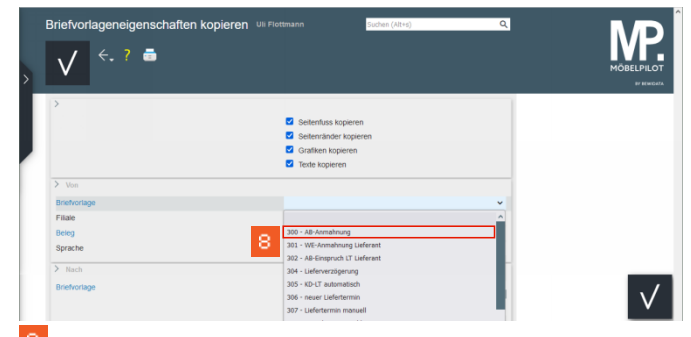

Klicken Sie auf den Listeneintrag **300 - AB-Anmahnung**.

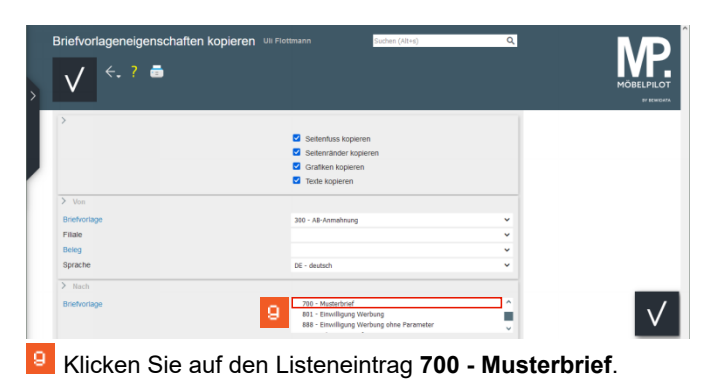

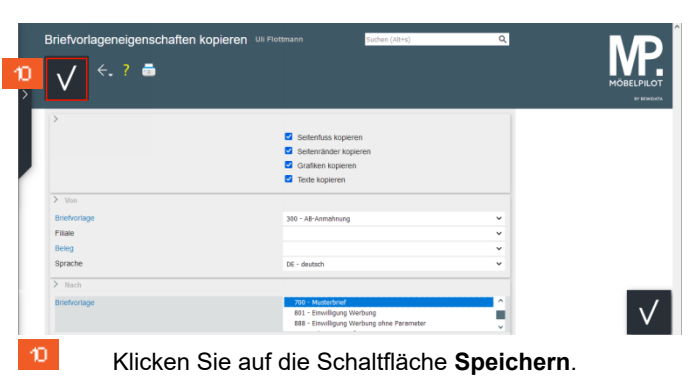

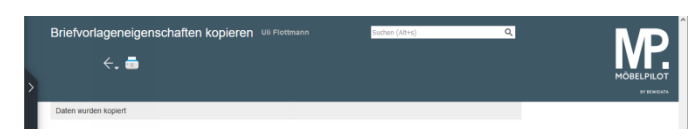